## Customize the event title and date

By default, the registration page includes the event title in the title time and a calendar reminder button in the date bar. You can change the text displayed. You can also hide the title bar, date bar, or both.

Jump toset the bar colours are the bar text

## Set the bar colors

Customize the colors of the title and date bars to match your brand.

To set the bar colors:

Go to the Player & Branding Atlavhan OgodenBranding of for the:

- Title Bar, set the Highlight Color
- Date Bar, set the Date Bar Color

The Highlight Color also sets the color of the buttons on the registration and tabs on the event window. To learnt more tabese and title bar color

Note: The text color is automatically set to white or black, to contras select a dark color, the text is white. If you select a light color, the

This example shows the title bar and date bar colors on the registra

## Change the bar text

The registration page automatically displays the event title in the title bar and the date and time, and calendar reminder button in the date bar. This information is included by the TITLE , DATE , and REMINDERBUTTON auto-fields. The benefit of auto-fields is that they automatically update when you make any changes to your event title or date on the Event Settings tab.

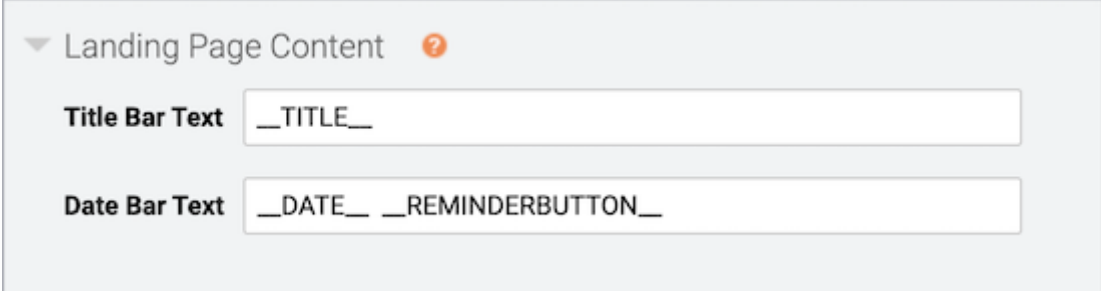

You can:

- Edit the text and provide additional event details or manually change the date and time
- Rearrange the auto-fields or include other auto-fields
- Hide the title bar or date bar by removing the text

For example:

- If you'd like to allow attendees to register for a Simulated Live event before scheduling a broadcast, you can update the event date and time to reflect the planned broadcast date.
- The original broadcast date and time are displayed on Live event replays. After the Live event, you can remove the date bar to avoid confusing attendees.

## **To change the text:**

Go to the Registration tab. Scroll to the Customize Landing Page Content section and open **Landing Page Content**.

This example shows the registration page without a date bar. (Date Bar Text is empty.)

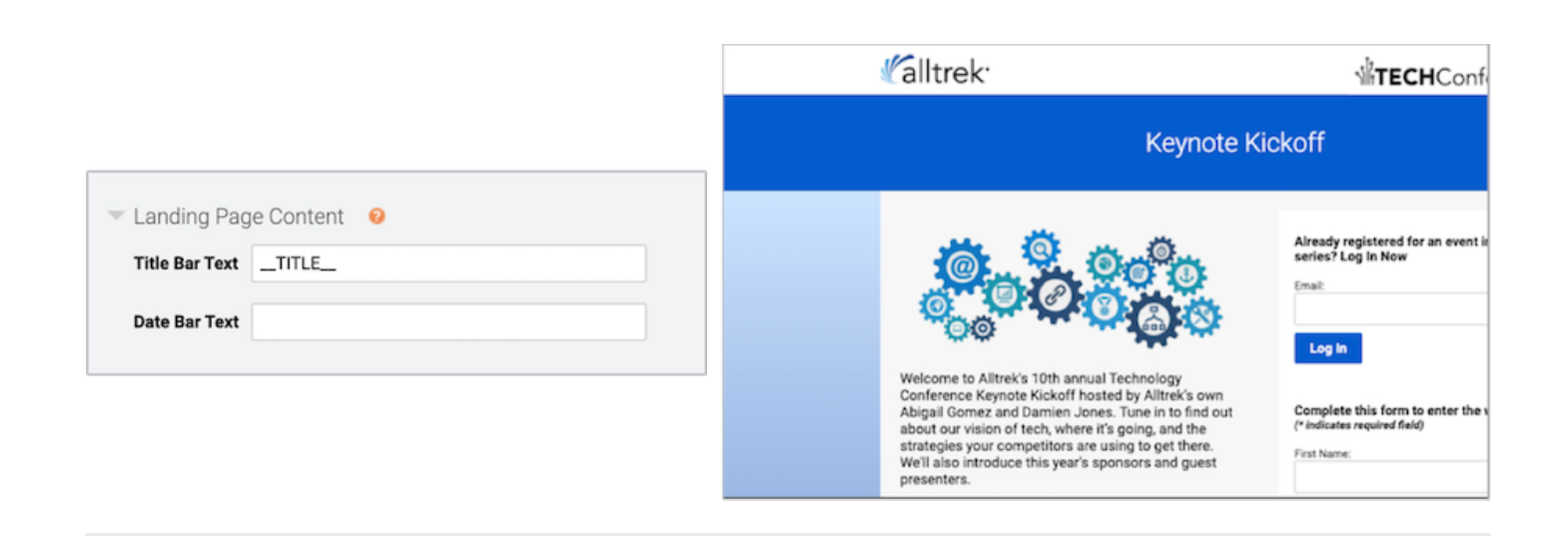

Revision #2

Created 3 May 2022 20:48:18

Updated 11 May 2022 18:18:01